# **Informationsblatt EasySens (Funk)**

Allgemeine Informationen und Konfiguration mit airConfig

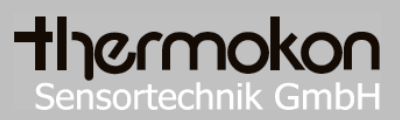

# **Informationsblatt**

Technische Änderungen vorbehalten Stand: 01.06.2015

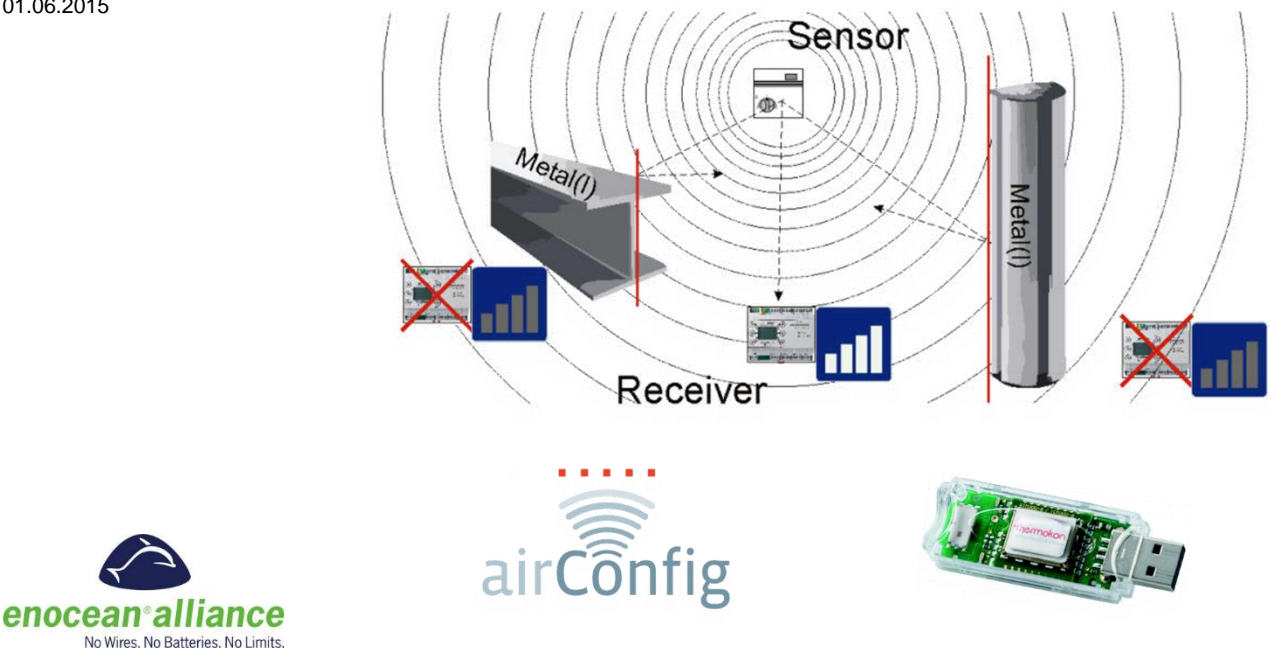

# **EasySens – das batterielose Funksensor-System**

Innovative Solarfunktechnik ermöglicht das Ausschöpfen des Lichts der Umgebung für die Temperatur- und Lüftungsregelung in Gebäuden. Zeitaufwändige Arbeiten, wie das Verdrahten oder die Verlegung von Leitungen werden überflüssig.

Geringer Materialaufwand und Zeitersparnis helfen so bei der Umsetzung kostengünstiger Systemlösungen. EasySens bietet bedeutend mehr Flexibilität bei der Platzierung der Sensoren. So stellt zum Beispiel eine veränderbare Raumaufteilung in modernen Bürogebäuden keine Schwierigkeit mehr dar.

Auch in denkmalgeschützten Gebäuden, in denen bauliche Veränderungen nicht möglich sind, ist die Integration von Fühlern für die Klimatechnik kein Problem.

Das EasySens-System verwendet einen festen Datenrahmen nach EnOcean (IEC-Standard 14543- 3-10). Dadurch ist sichergestellt, dass die Sensoren und Empfänger problemlos mit Geräten anderer Hersteller kombiniert werden können.

Es stehen verschiedene Geräte für die Temperaturüberwachung, relative Feuchte, Helligkeit, Sollwertverstellung und Zustandserfassung zur Verfügung. Die Empfänger sind unter anderem mit LON-, EIB/KNX-, RS485-, oder BACnet-Schnittstelle ausgestattet und werden als Gateway zu verschiedenen übergeordneten Regelsystemen eingesetzt. Die Anbindung an BUS-Systeme ist problemlos möglich.

## **Vorteile auf einen Blick**

- »» Einsparung von Kabeln
- »» Keine Batterien notwendig
- »» Geringer Installations- und Wartungsaufwand
- »» Erhebliche Senkung des Energieverbrauchs
- »» Flexibilität bei der Modernisierung
- »» Direkte Montage an repräsentativen Messstellen
- »» Kostensenkung
- »» Schonung der Natur und Beitrag zum Stopp des Klimawandels
- »» Minimale Sendeleistung (10mW) bei sicherer Übertragung
- »» Senkung der Brandlast
- »» Internationaler Standard (IEC 14543-3-10)
- »» Verfügbare Frequenzen: 868 MHz, 902 MHz (Nordamerika), 928 MHz (Japan), 315 MHz auf Anfrage

# **EasySens – Smart Acknowledge**

Mit Einführung des EnOcean-Raumbediengeräts SR06 LCD besteht erstmalig die Möglichkeit zum Einblenden von Daten auf dem Display eines energieautarken Bediengerätes, wie z.B. Präsenz- oder Fensterstatus. Gleichermaßen wird die Option zur externen Rückstellung von Sollwerten gegeben.

Für die bidirektionale Kommunikation energieautonomer Geräte bietet EnOcean die sogenannte Smart-Acknowledge Technologie. Wie gewohnt übermittelt das Bediengerät zyklisch seine Daten und Messwerte an ein Gateway (1) und geht wieder schlafen. Nach einer – beim Einlernen zwischen Sensor und Gateway – festgelegten Pause von wenigen Millisekunden wacht das SR06 LCD erneut auf und sendet ein zweites, sog. Reclaim-Telegramm (2). Dieses signalisiert dem Gateway die Empfangsbereitschaft. Das SR06 LCD ist nun für wenige Millisekunden empfangsbereit, so dass das Gateway unmittelbar und ohne Verzögerung antworten EasySens – SMART ACKNOWLEDGE muss (3). Kommt die Antwort nicht unverzüglich, geht das SR06 LCD wieder schlafen, um Energie zu sparen. Die Verwendung von Repeatern ist hierbei nicht möglich, da diese die Signallaufzeit in beide Richtungen unbestimmt verzögern.

## **Kompatibilität**

Bis zur Verfügbarkeit der Smart-Acknowledge-fähigen Gateways wird die erste Generation von SR06 LCD in unidirektionaler Ausführung ausgeliefert. Ab diesem Zeitpunkt unterstützen die energieautarken Raumbediengeräte Smart-Acknowledge und sind in der Lage bidirektional zu kommunizieren und Befehle und Meldungen auf dem Display darzustellen.

Vor der geplanten Verwendung eines bidirektionalen SR06 LCD ist zu prüfen, ob das Gateway die Smart-Acknowledge Technologie unterstützt.

# **Sendefrequenz und Messprinzip EasySens Sender**

Die Sensoren senden ereignis- oder zeitgesteuert Funktelegramme an den Empfänger.

## A: ..ereignisgesteuert"

Durch Tastendruck auf die Lerntaste des Gerätes wird der interne Mikroprozessor aufgeweckt, die Messwerte ermittelt und ein Telegramm an den Empfänger generiert. Einige Geräte, zum Beispiel zur Feuchte- oder Bewegungserfassung, senden ebenfalls ereignisgesteuerte Telegramme an den Empfänger.

## B: " zeitgesteuert"

Im vordefinierten Zeitintervall (T\_wake up) wird der interne Mikroprozessor aufgeweckt und der Messwert ermittelt. Sollte sich der Zustand eines Einganges seit der letzten Abfrage um >2% (bei Geräten mit airConfig parametrierbar) geändert haben, wird sofort ein Telegramm erzeugt. Ist der Messwert unverändert gegenüber dem vorherigen Telegramm, so wird spätestens nach Ablauf der eingestellten festen Sendezeit (in der Regel etwa 16 Minuten (bei Geräten mit airConfig parametrierbar); T\_send () automatisch ein Telegramm erzeugt.

Nach dem Versenden eines Telegramms, durch Zustandsänderung oder durch Ablauf von T\_send erzeugt, werden die Timer für T\_wake up und T\_intervall neu gestartet.

Ein Telegramm beinhaltet immer alle Informationen (Messdaten, Ladespannung des Energiespeichers, …).

# **Sendefrequenz und Messprinzip EasySens Empfänger**

Sensoren senden ereignis- und/oder zeitgesteuert Funktelegramme an den Empfänger.

## A: "ereignisgesteuert"

Durch Betätigung von Bedienelementen beispielsweise Tastendruck auf die Lerntaste des Gerätes wird der interne Mikroprozessor aufgeweckt und ein Telegramm gesendet. Welche Daten im Telegramm enthalten sind, ist durch das EEP (EnOcean Equipment Profile) definiert [\(http://www.enocean-alliance.org/eep/\)](http://www.enocean-alliance.org/eep/).

## B: " zeitgesteuert"

Der Sensor wacht in regelmäßigen Intervallen (T\_wake up) auf und ermittelt die Messwerte. Sofern sich die Messwerte gegenüber der letzten Übertragung signifikant geändert haben, werden die aktuellen Messwerte gesendet. Bei nahezu unveränderten Messwerten geht der Sensor schlafen ohne ein Telegramm zu senden.

Wird wegen unveränderten Messwerten wiederholt nichts gesendet, sendet der Sensor nach Ablauf einer festgelegten Anzahl von Aufwachzyklen ein Telegramm als Lebenszeichen.

Ein Telegramm beinhaltet immer alle Informationen (Messdaten, Ladespannung des Energiespeichers, …).

# **Informationen zu EasySens (Funk)**

## **Reichweitenplanung**

Da es sich bei den Funksignalen um elektromagnetische Wellen handelt, wird das Signal auf dem Weg vom Sender zum Empfänger gedämpft. Das bedeutet, dass die Feldstärke umgekehrt proportional zum Quadrat des Abstandes zwischen Sender und Empfänger (E,H~1/r<sup>2</sup>) abnimmt, bei doppelter Entfernung also nur noch ¼ der Signalstärke vorhanden ist.

Neben dieser natürlichen Reichweiteneinschränkung kommen weitere Störfaktoren hinzu. Metallische Teile wie Armierungen in Wänden, Metallfolien von Wärmedämmungen oder metallbedampftes Wärmeschutzglas reflektieren elektromagnetische Wellen. Daher bildet sich dahinter ein sogenannter Funkschatten.

Zwar können Funkwellen Wände durchdringen, doch steigt dabei die Dämpfung mehr als bei Ausbreitung im Freifeld.

Durchdringung von Funksignalen:

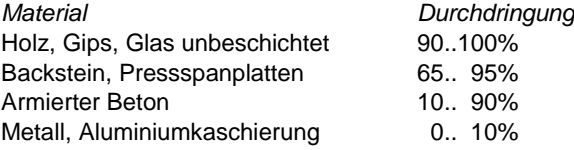

Für die Praxis bedeutet dies, dass die verwendeten Baustoffe im Gebäude eine wichtige Rolle bei der Beurteilung der Funkreichweite spielen. Einige Richtwerte, die die Bewertung des Umfelds erleichtern:

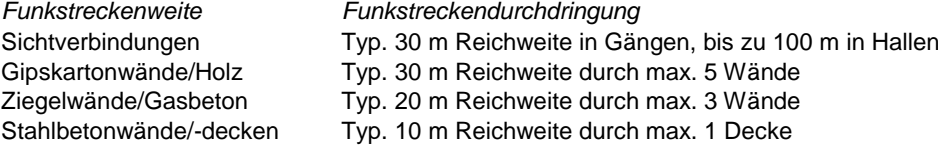

Versorgungsblöcke und Aufzugsschächte sollten als Abschottung betrachtet werden

Zudem spielt der Winkel eine Rolle, mit dem das gesendete Signal auf die Wand trifft. Je nach Winkel verändert sich die effektive Wandstärke und somit die Dämpfung des Signals. Nach Möglichkeit sollten die Signale senkrecht durch das Mauerwerk laufen. Mauernischen sind zu vermeiden.

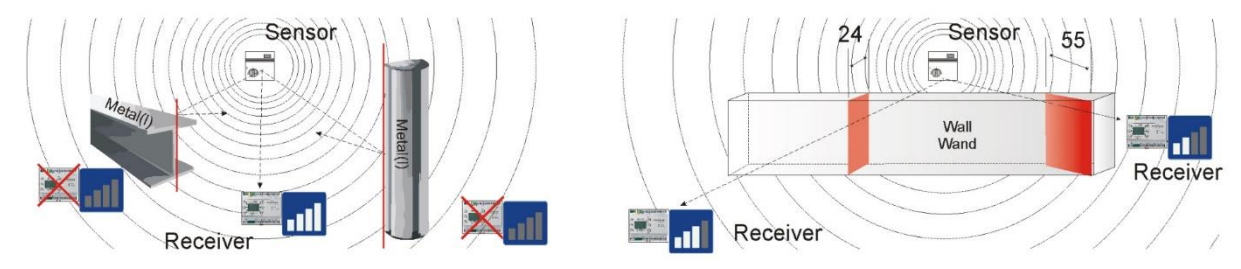

## **Andere Störquellen**

Geräte, die ebenfalls mit hochfrequenten Signalen arbeiten, z.B. Computer, Audio-/Videoanlagen, elektronische Trafos und Vorschaltgeräte etc. gelten als weitere Störquellen. Der Mindestabstand zu diesen Geräten sollte 0,5 m betragen.

## **Finden der optimalen Geräteplatzierung mit Feldstärke-Messgeräten (z.B. Thermokon AirScan)**

Feldstärke-Messgeräte, die die Feldstärke (RSSI) von empfangenen EnOcean Telegrammen und von Störquellen im Bereich der Sendefrequenz anzeigen, dienen während der Planungsphase zur Bestimmung der geeignetsten Montageorte für Sender und Empfänger. Außerdem können sie zur Überprüfung von gestörten Verbindungen bereits installierter Geräte benutzt werden.

Dazu wird das Feldstärkemessgerät, bspw. ein Laptop mit der AirScan Software an der Stelle platziert, an der der Empfänger vorgesehen ist. Der USB Transceiver von AirScan loggt dann die Telegramme der Sensoren mit und zeigt die Feldstärke an. Farbkodierte Werte zeigen die Signalgüte. Durch verändern der Sensorposition kann so die bestmögliche Montageposition gefunden werden. Siehe hierzu auch die Dokumentation zu "Reichweitenplanungen EnOcean Funksysteme".

## **Hochfrequenzemissionen von Funksensoren**

Seit dem Aufkommen schnurloser Telefone und dem Einsatz von Funksystemen in Wohngebäuden werden auch die Einflussfaktoren der Funkwellen auf die Gesundheit der im Gebäude lebenden und arbeitenden Menschen stark diskutiert. Oft herrscht sowohl bei den Befürwortern als auch bei den Kritikern eine große Verunsicherung aufgrund fehlender Messergebnisse und Langzeitstudien.

Ein Messgutachten des Instituts für sozial-ökologische Forschung und Bildung (ECOLOG) hat bestätigt, dass die Hochfrequenzemissionen von Funkschaltern und Sensoren mit EnOcean Technologie **deutlich niedriger** liegen als vergleichbare konventionelle Schalter.

Auch konventionelle Schalter senden aufgrund des Kontaktfunkens elektromagnetische Felder aus. Die abgestrahlte Leistungsflussdichte (W/m²) liegt, über den Gesamtfrequenzbereich betrachtet, 100-mal höher als bei Funkschaltern. Zudem wird aufgrund der reduzierten Verkabelung bei Funkschaltern eine potentielle Exposition durch über die Leitung abgestrahlten niederfrequenten Magnetfelder vermindert.

Vergleicht man die Funkemissionen der Funkschalter mit anderen Hochfrequenzquellen im Gebäude, wie z.B. DECT-Telefone und -Basisstationen, so liegen diese Systeme um einen Faktor 1.500 über denen der Funkschalter.

# **airConfig – Commissioning made easy**

Neben dem Feldstärke-Test Tool airScan bietet Thermokon nun auch mit dem neuen airConfig die Möglichkeit zum Remote Commissioning der EnOcean-Produkte aus der EasySens Familie. Unter Remote Commissioning versteht man die Parametrierung ohne direkte Interaktion mit dem Gerät.

AirConfig nutzt dabei den EnOcean Funk, um die Geräte mittels spezieller Remote Commissioning Befehle zu parametrieren. Dazu wird lediglich der AirScan USB Transceiver und die kostenlose airConfig Software benötigt, welche im Download-Center auf www.thermokon.de heruntergeladen werden kann.

Die Software ist für alle Windows-basierten PC's und Laptops sowie für Apple OSX verfügbar. Mit einem EnOcean-fähigen USB-Stick ist die Kommunikation zu den Geräten bzw. Ihrem Netzwerk gewährleistet.

## **Vorteile auf einen Blick**

- »» Ein Empfänger, viele Funktionen (Heizungssteuerung, Lüftung, Beleuchtung, etc.)
- »» Geringe Lagerhaltungskosten
- »» Erhebliche Senkung des Energieverbrauchs
- »» Flexibilität vor Ort
- »» Kundenwünsche jederzeit unkompliziert umsetzbar

## **Inbetriebnahme und Konfiguration**

- »» Freie Definition des Gerätetyps
- »» Speichern von Projektdaten mit vordefinierten Verknüpfungen
- »» Individuelle Benennung der Sensoren Flexibilität vor Ort
- »» Auswahl der zu übermittelnden Sensor-Daten
- »» Verknüpfung aller Kommunikationspartner
- »» Regelung der Kommunikation (Timer, Kalender, Intervalle, Telegrammwiederholungen)
- »» Fernwartung und Einlernen ohne Werkzeug

Das Einlernen und Konfigurieren findet ohne Werkzeug und bequem per Drag&Drop in airConfig statt. Konfigurationsparameter wie Aufwachzyklen, Messbereiche oder Funktion der Ausgänge, werden über airConfig direkt in den Geräteeinstellungen vorgenommen und per Funk übertragen.

## **Flexibilität**

- »» Nachträgliche Änderungen der Produkt-Funktionen
- »» Standortunabhängige Integration der Produkte
- »» Spezifikationsänderungen vor Ort umsetzbar

## **Sicherheit**

- »» Schützen Sie Ihr Projekt und die Produkte mit einem Passwort
- »» EnOcean Rolling-Code Verschlüsselung zum Schutz der Datenkommunikation
- »» Verhindert Zugang zum Netzwerk für Unbefugte

# **Support**

- »» Dezentraler Zugriff auf Produkt- und Projektinformationen per Fernzugriff
- »» Identifizierungsfunktionen über optisches oder akustisches Feedback
- »» Strukturierte Darstellung der installierten Produkte durch eindeutige ID

# **Bedienung der Software airConfig**

## **Starten von airConfig**

Das Software-Tool EasySens airConfig kann kostenlos im Download-Center auf [www.thermokon.de](file://Kopernikus/Doku/Technische%20Daten/Datenblatt%20Thermokon%20Originale/www.thermokon.de%20) heruntergeladen werden. Die Software ist für alle Windows-basierten PCs und Laptops oder für Apple MAC-Rechner verfügbar. Java und FlashPlayer müssen installiert sein. Außerdem wird ein EasySens USB Transceiver benötigt, z.B. derselbe, der mit dem Feldstärke-Test-Tool airScan von Thermokon verwendet wird oder der USB300 von EnOcean. Für den Betrieb von airConfig wird keine Lizenz benötigt.

Bitte lesen Sie zusätzlich zu diesem Informationstext auch die Anleitung zu airConfig. airConfig blendet ergänzende Erklärungen zu einzelnen Parametern als Tooltip mit Anleitungsnotizen ein, wenn die Maus über dem Eingabefeld platziert wird.

Schließen Sie den USB-Stick an den USB-Port ihres Computers und starten Sie airConfig. Der Treiber sollte automatisch von der Windows-Webseite installiert werden. Falls der Treiber für den USB-Transceiver nicht richtig installiert wurde und im selben Netzwerk keine Geräte gefunden werden, wird folgendes Fenster angezeigt:

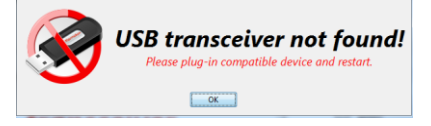

In diesem Fall überprüfen Sie bitte in Ihrem Gerätemanager, ob der USB-Transceiver ordnungsgemäß erkannt wurde und der Treiber installiert ist. Wenn der Treiber fehlt, können Sie den passenden Treiber für Ihr System auf <http://www.ftdichip.com/Drivers/VCP.htm> downloaden.

Wird kein Transceiver oder kein Gerät im Netzwerk gefunden, kann die Software nicht gestartet werden.

## **Der airConfig Bildschirm**

Zur Konfiguration airConfig starten.

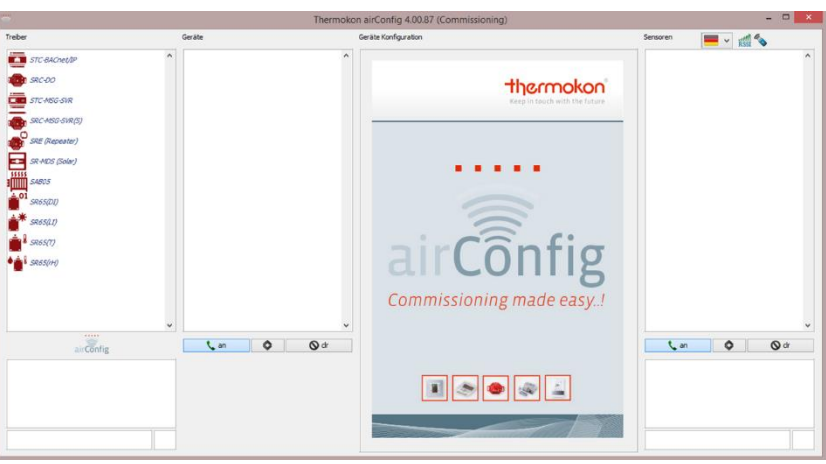

Klicken Sie auf das Geräte-Symbol in der smartCom Treiberliste (Spalte 1) und wählen "Geräte anfragen" oder drücken F11. airConfig wird eine Anfrage an das Netzwerk senden, um die IDs aller Geräte des gewählten Typs im Empfangsbereich bzw. im selben Netzwerk wie der Computer anzufordern.

**Anmerkung: Zum Senden und Empfangen von Konfigurations-Daten an solarbetriebene Sensoren muss die "Lern-Taste"**  betätigt werden, damit das Gerät "sichtbar" wird.

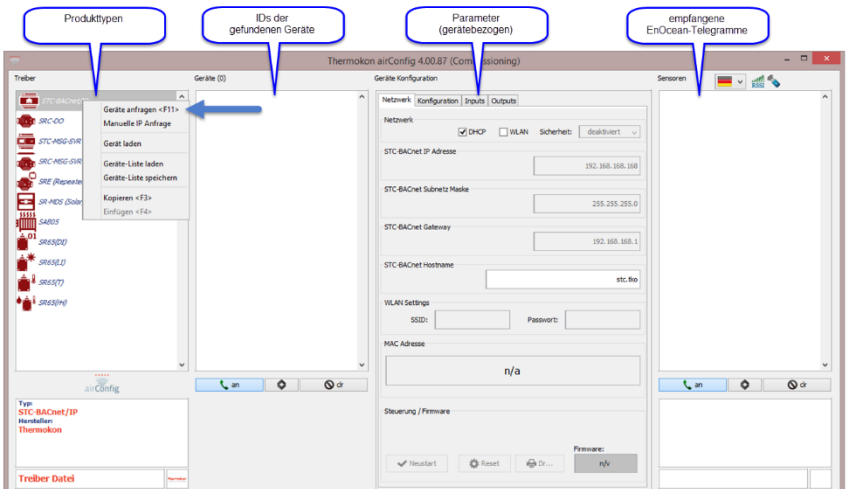

Jedes Gerät wird mit seiner EnOcean-ID in der Liste "Geräte" angezeigt.

Um ein bestimmtes Gerät zu konfigurieren klicken Sie mit der rechten Maustaste auf das Icon des Geräts und wählen Sie "Konfiguration anfragen" oder drücken Sie F5.

airConfig wird die PIN anfragen, die die Konfiguration des Gerätes schützt. Geben Sie die PIN-Nummer (000..255) ein und wählen Sie "Ja", um die Konfiguration des Gerätes auszulesen. Um mit den Standardeinstellungen zu arbeiten, klicken sie auf "Nein", die Standard-Einstellung ist 000-000-000.

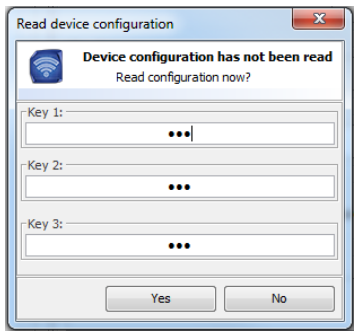

Der Bereich "Geräte Konfiguration" ist abhängig vom Typ des Gerätes, das konfiguriert werden soll. In diesem Bereich können alle Einstellungen vorgenommen werden, die an das/die entsprechenden Geräte übermittelt werden soll/sollen.

Zum Abschließen der Konfiguration im Kontextfenster "Konfiguration senden" (F6) wählen. Für Sensoren gilt, dass zur Übernahme der neuen Konfigurationsdaten die Lern-Taste betätigt werden muss.

# **Anmerkung für solarversorgte Sensoren mit airConfig**

Bei allen solarversorgten Sensoren ist darauf zu achten, dass der Energiezustand ausreichend ist. Dies wird nach der Auswahl eines Geräts im Bereich "Geräte Konfiguration" angezeigt im Feld "Ladezustand", grün hinterlegt. Insbesondere für die Dauer der Konfiguration sollte eine Batterie eingelegt werden, damit der Sensor die Parameter senden und empfangen kann. Das Senden und Empfangen von Konfigurationsdaten benötigt vergleichsweise viel Energie, die nach dem Auspacken gegebenenfalls nicht sofort verfügbar ist.

Insbesondere bei der Verkürzung der Sendezyklen (messen und senden) ist zu beachten, dass gegebenenfalls die Umgebungshelligkeit nicht ausreichen kann, den Energiebedarf des Gerätes zu decken.

# **Produktspezifische Konfiguration von airConfig-fähigen Geräten**

Die Konfigurationsspalte zur Parametrisierung der Geräte variiert je nach Gerätetyp. Die Parameter sind im jeweiligen Datenblatt des Geräts beschrieben.